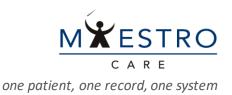

## QUICK TIP

## SUBMITTING NEW USER AND SITE REQUESTS

## REQUESTING ACCESS FOR USERS (NOT LOGGED INTO MEDLINK)

GO TO **DUKEMEDLINK.ORG**, CLICK ON "<u>REQUEST NEW ACCOUNT</u>," AND ON THE FOLLOWING PAGE CLICK ON THE "<u>ADD A USER TO AN EXISTING SITE</u>" BOX.

|   | U Duke MedLink                                                                                          |
|---|----------------------------------------------------------------------------------------------------|
|   | Create User Accounts for Your Site                                                                      |
|   | Request a new site<br>A site represents your workplace and must exist before you can add user accounts. |
| 2 | Add a user to an existing site                                                                          |

SELECT THE USER TYPE -PROVIDER, CLINICAL STAFF, NON-CLINICAL/ADMINISTRATIVE STAFF-YOU NEED TO REQUEST, COMPLETE THE REQUIRED INFORMATION AND SUBMIT.

|                                               | IN TO CHARTER                                                                                                    |
|-----------------------------------------------|----------------------------------------------------------------------------------------------------|
|                                               | ment your workplices, an added location for your workplices, or a change in name/contact<br>ar workplices. DMC or DMS Providers, please visit dukativasith.org to sign up. |
| Add 2                                         | an existing site                                                                                                    |
|                                               | -                                                                                                    |
| Choose a type of u                            | e votes                                                                                                    |
| Provider<br>Request access to<br>new account. | a physician, nume practitioner, physician's assingent as an authorizing provider, or for a                                                                                 |
| OPE ALLOWIN                                   |                                                                                                    |
| Cinical Staff                                 | formed dirical coll members.                                                                                                    |

NOTE: IF YOUR SITE DOES NOT HAVE A SITE ADMINISTRATOR, PLEASE ASSIGN ONE THROUGH THIS REQUESTING PROCESS. SITE ADMINISTRATORS CAN LOG IN AND PERFORM THE REQUEST PROCESS IN A MORE STREAMLINED WAY.